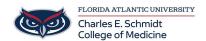

Knowledgebase > Zoom > Zoom Troubleshoot: Mac-Cannot Share Screen/Content during Virtual Meeting

## **Zoom Troubleshoot: Mac- Cannot Share Screen/Content during Virtual Meeting**

Christine Clevenger - 2023-12-18 - Zoom

This issue may be caused by security permissions. Here is how you can edit permissions:

- Click the Apple menu
- Click System Preferences
- Click Security & Privacy
- Click the Privacy tab
- Click Screen Recording (Left options menu)
- Click the lock icon to make changes (you will need to enter your admin password)
- Click the checkbox next to the apps that you are having problems with (e.g., Zoom, Teams, etc).

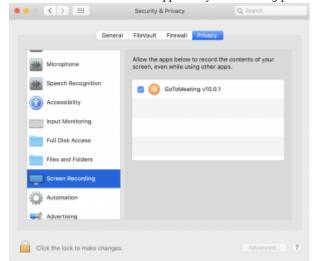

- Before the changes can take place, you need to restart the app, a notification window will ask you to do
  that also. Restart it and try again.
- Tags
- Apple
- mac
- PowerPoint
- <u>Share</u>
- Zoom